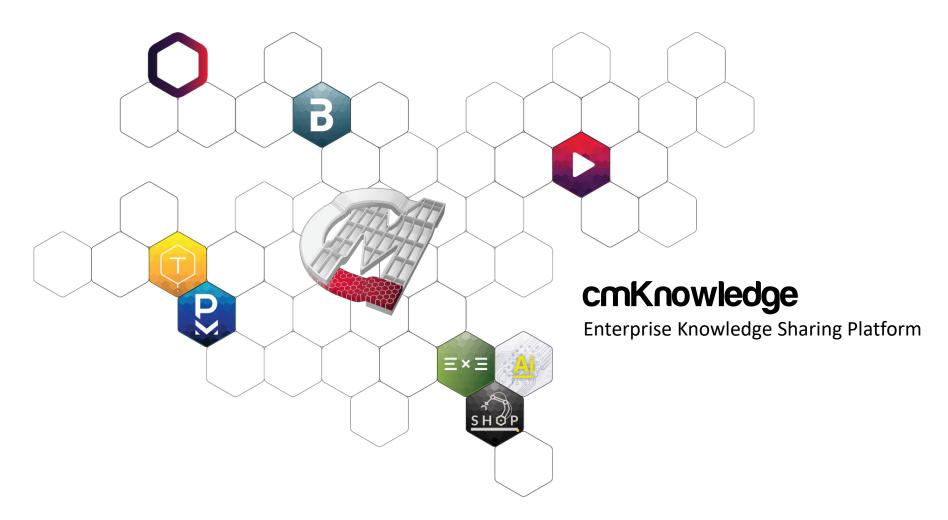

#### **Contact us:**

CM\_Sales@cadmakers.com

# Platform Architecture

### **Knowledge Sharing Structure**

Internal and External Knowledge Sharing Governance

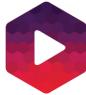

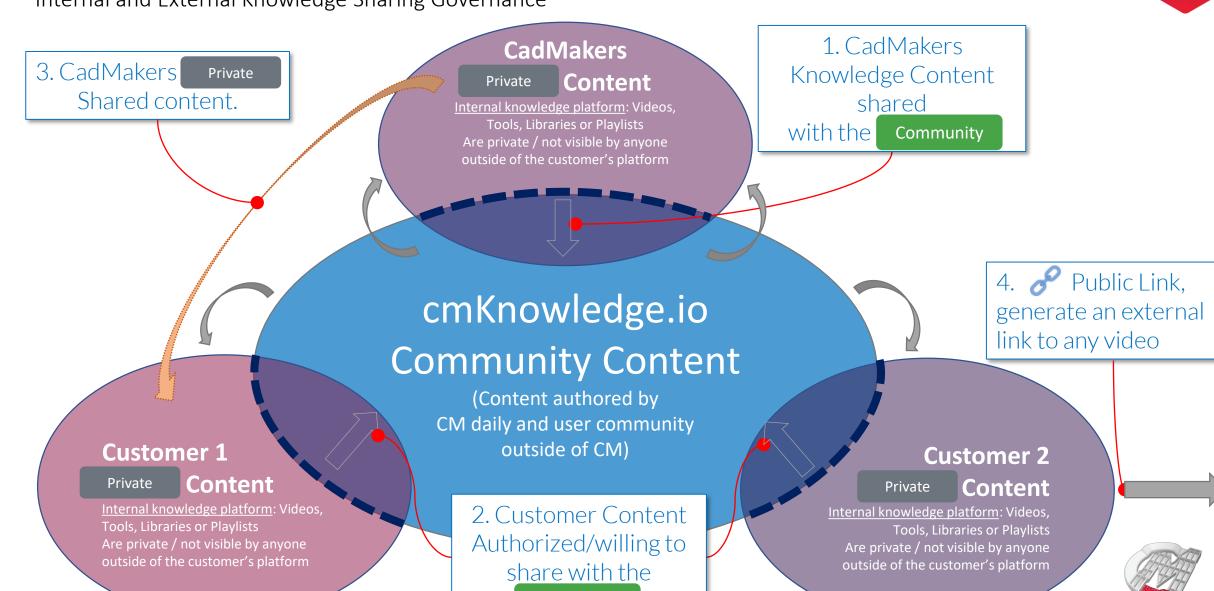

Community

# cmKnowledge Workflow States

#### **Controlling Visibility**

Workflow states control the visibility of knowledge content both internally and externally

#### **Review and Approval Process**

Allow companies to give admin and curator user roles to review and approve knowledge content before it is shared internally, community, and publicly

| Workflow State             | Rejected  | In Review | Private              | Community         | Personal              | Public Link          |
|----------------------------|-----------|-----------|----------------------|-------------------|-----------------------|----------------------|
| Content Visibility         | Curator + | Curator + | Viewer<br>(Internal) | cmK<br>(External) | User Only             | Public<br>(External) |
| Permission to Change State | Curator + | Curator + | Curator +            | Curator+          | Original<br>Uploader+ | Manager+             |

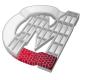

# cmKnowledge Roles and Governance

| Roles           | View     | Search<br>and Filter | Comment/<br>Feedback | Upload   | Promote<br>Workflow | Public Link<br>(share) | View<br>Admin<br>Dashboard | Invite<br>Members<br>and Set<br>Roles |
|-----------------|----------|----------------------|----------------------|----------|---------------------|------------------------|----------------------------|---------------------------------------|
| Viewer          | ✓        | ✓                    | ✓                    |          |                     |                        |                            |                                       |
| Uploader        | <b>√</b> | <b>√</b>             | <b>√</b>             | ✓        |                     |                        |                            |                                       |
| Curator         | <b>√</b> | <b>√</b>             | <b>√</b>             | <b>√</b> | <b>√</b>            |                        |                            |                                       |
| Manager         | <b>√</b> | <b>√</b>             | <b>√</b>             | ✓        | <b>√</b>            | <b>√</b>               |                            |                                       |
| CMK Admin       | ✓        | ✓                    | <b>√</b>             | ✓        | <b>√</b>            | <b>√</b>               | <b>√</b>                   |                                       |
| CMCore<br>Admin | ✓        | ✓                    | ✓                    | ✓        | ✓                   | ✓                      | ✓                          | ✓                                     |

# Knowledge Features

### cmKnowledge Dashboard

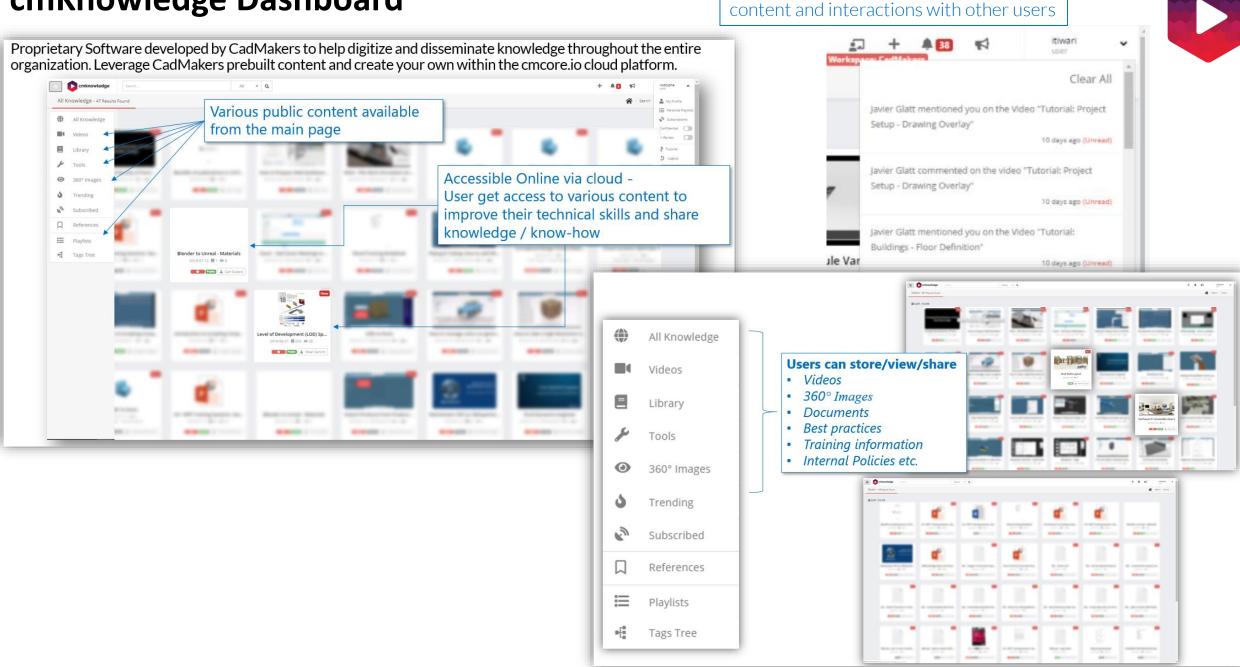

Notification feed shows new relevant

### **Powerful Search Options: Search Bar or Tag Tree**

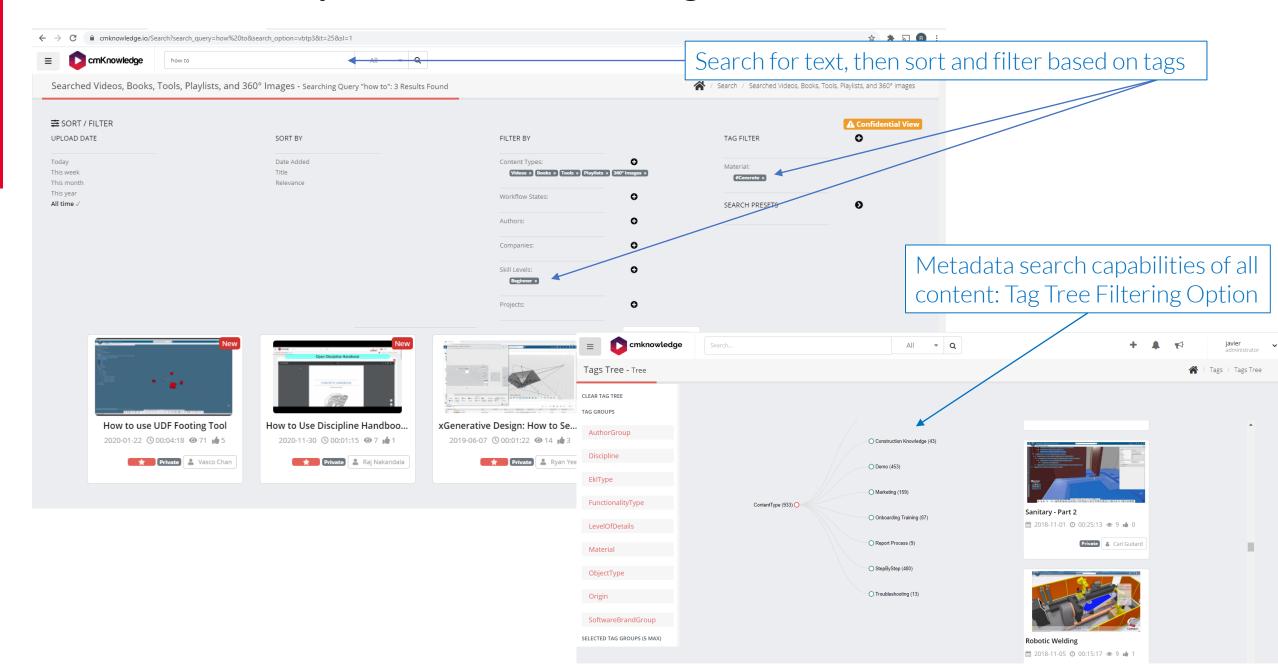

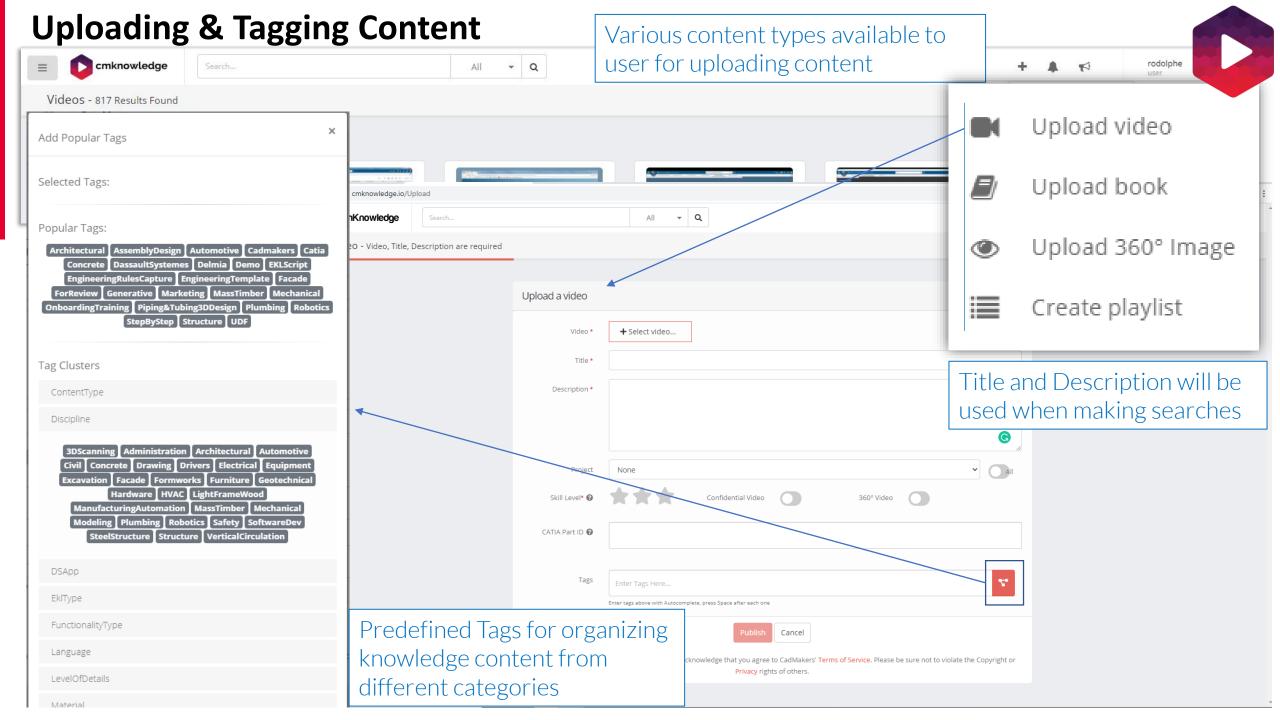

#### **Collaborate over Content**

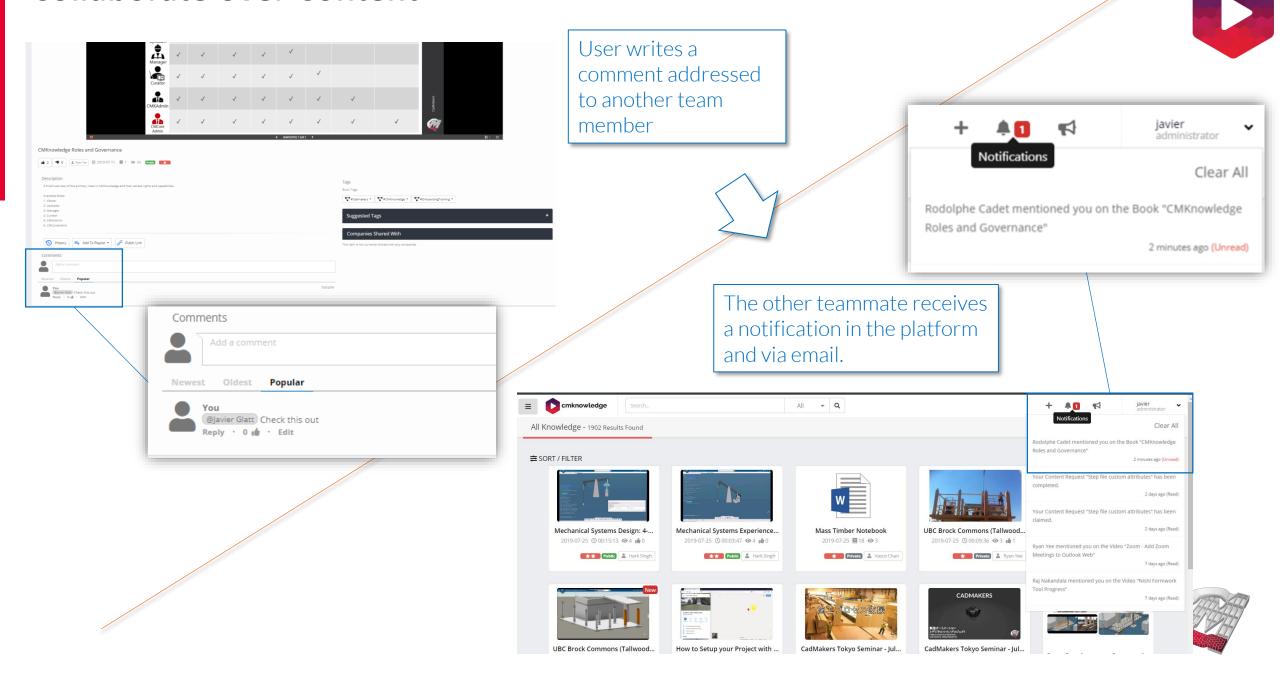

## **Revise Content and Keep a History of Progress**

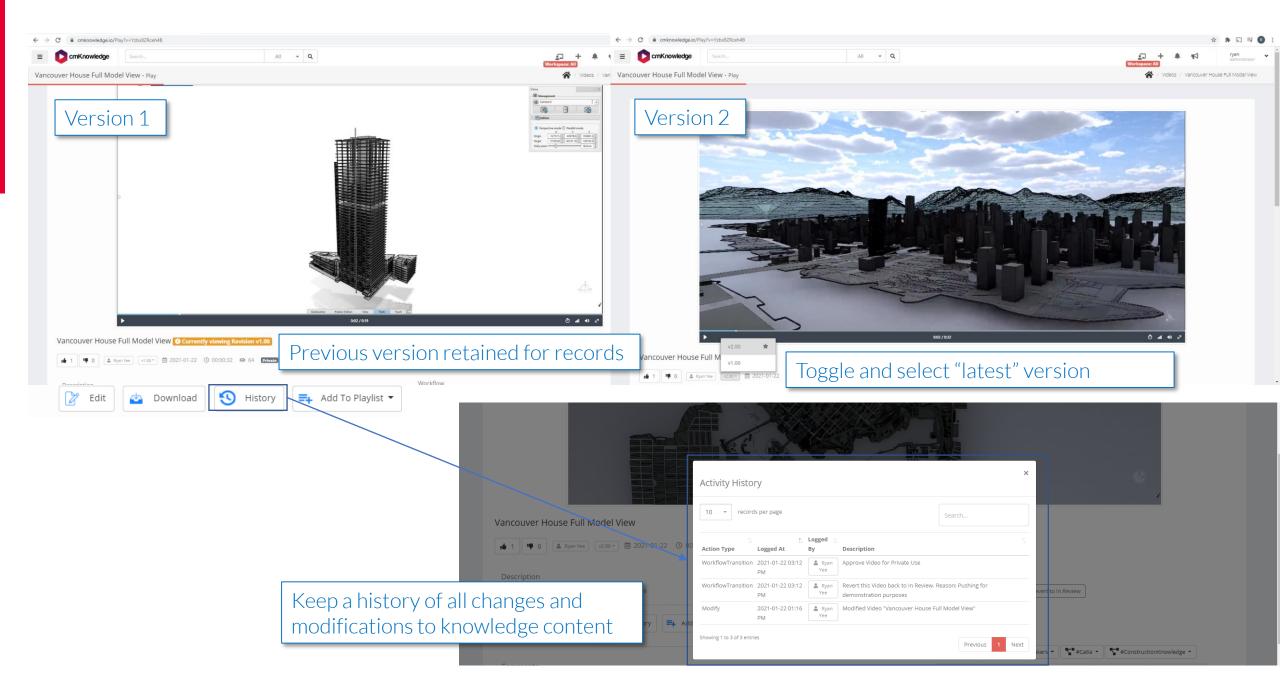

### **Structured Content: Playlists and References**

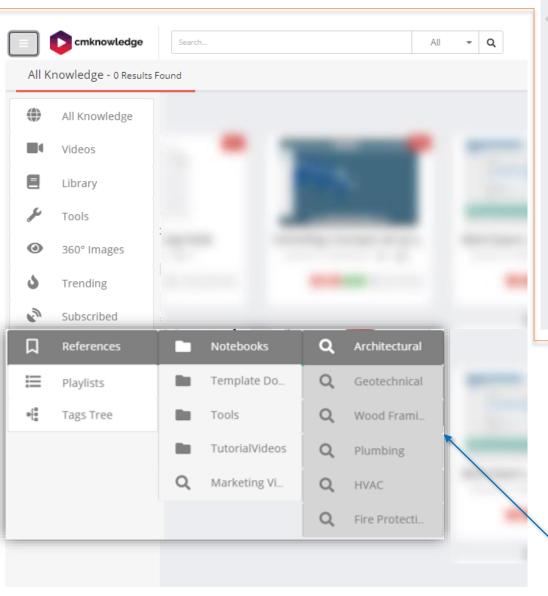

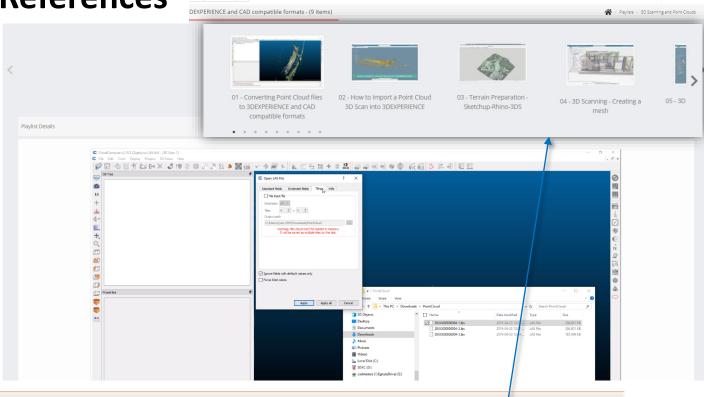

Create your Marketing or Onboarding Playlist for presentation or training (videos, documents, etc..)

Standardized documentation database throughout your company. References are easy to access predefined search queries

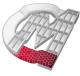

## Capture, Subscribe, and Track Progress

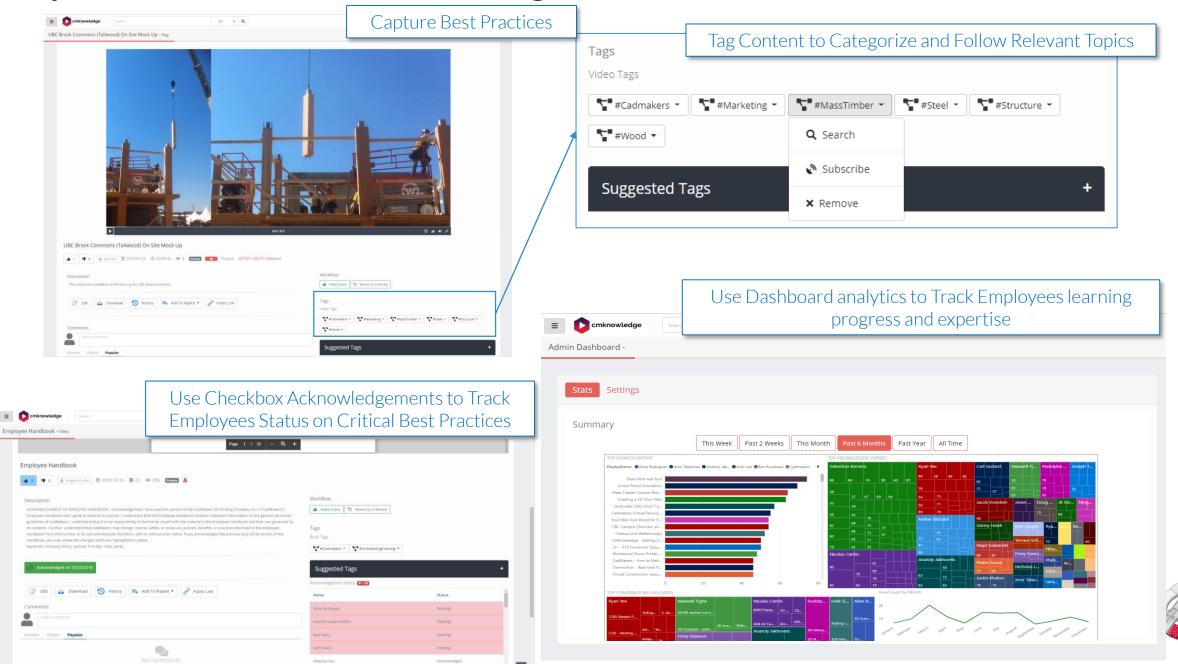

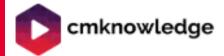

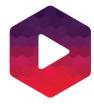

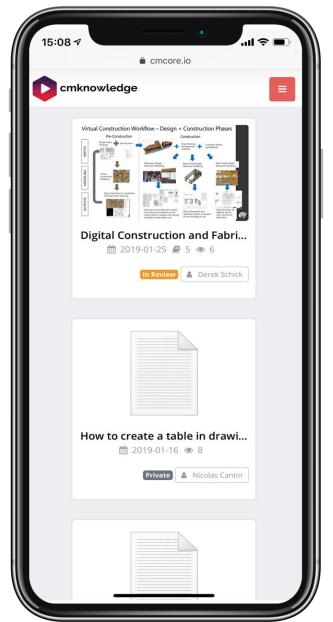

# Available on Mobile

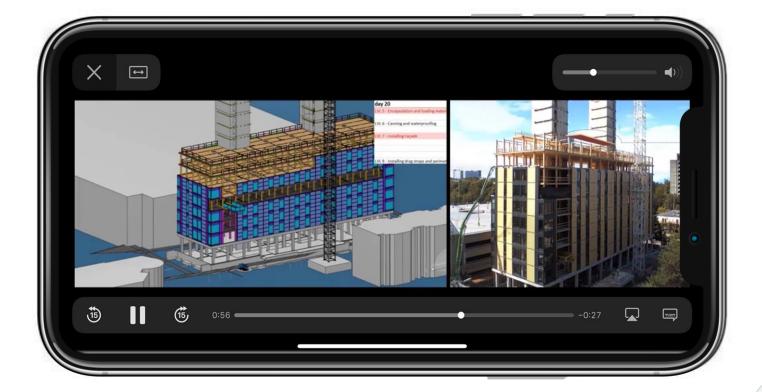

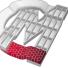

# Platform Tools

## cmFeedback 1.0 - cmKnowledge Exclusive

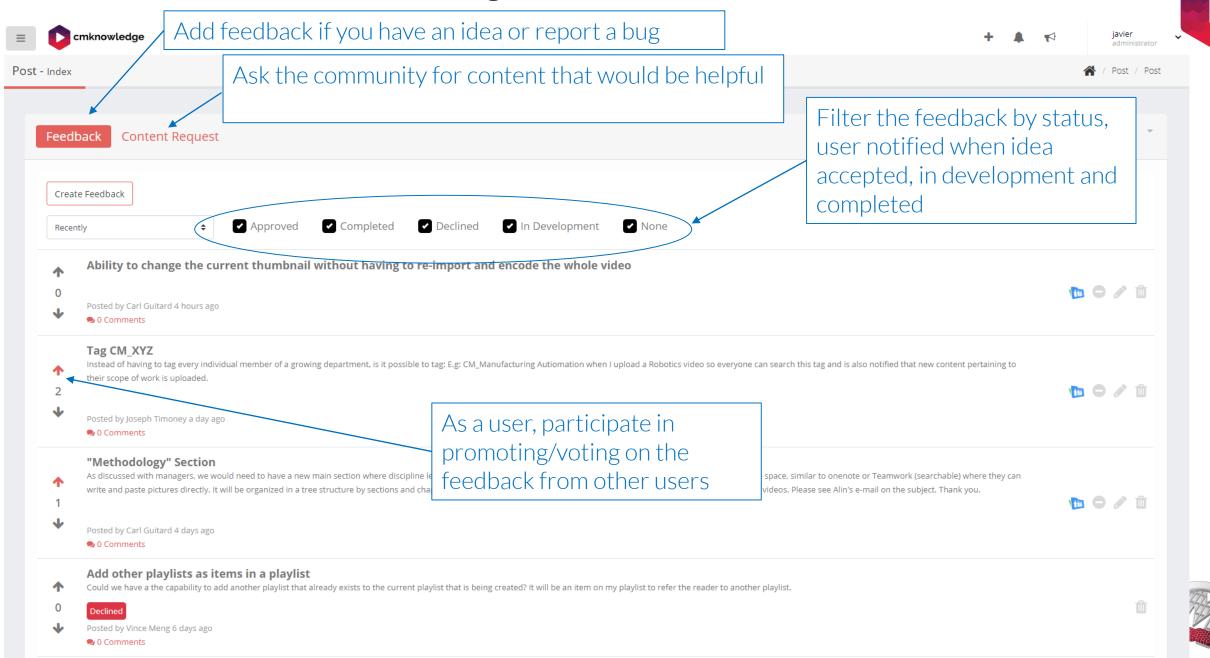

#### cmFeedback 2.0 - cmFeedback Standalone

An application to communicate internally and vote on ideas or topics

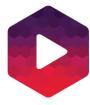

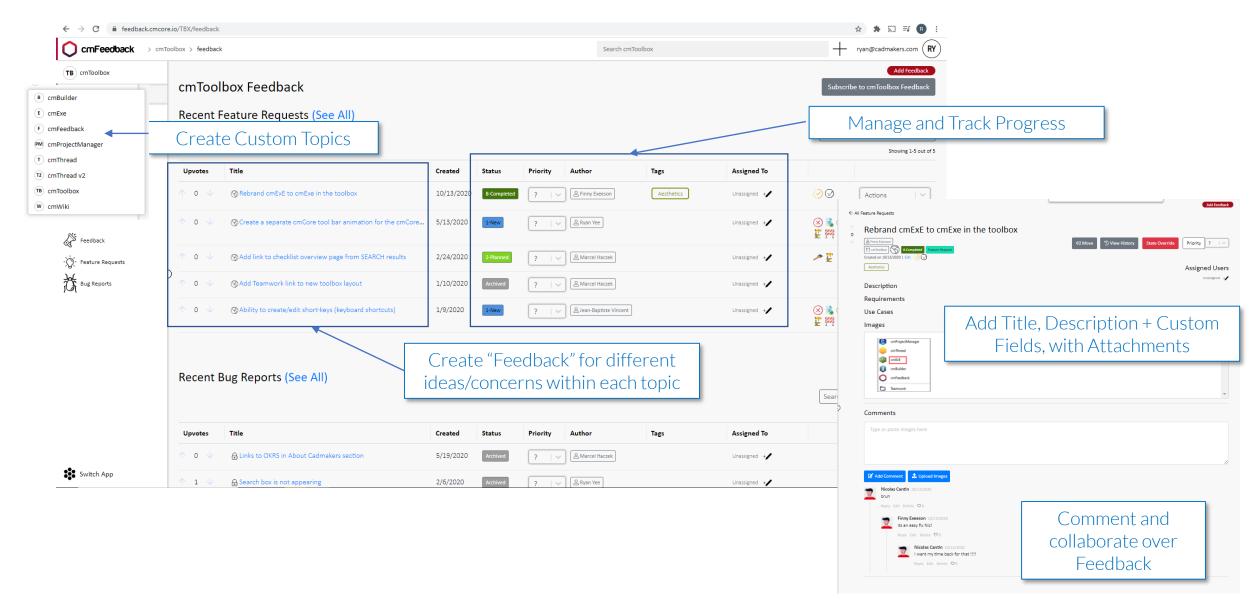

#### cmWiki

An application to take notes, create detailed text based training in a live working document.

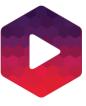

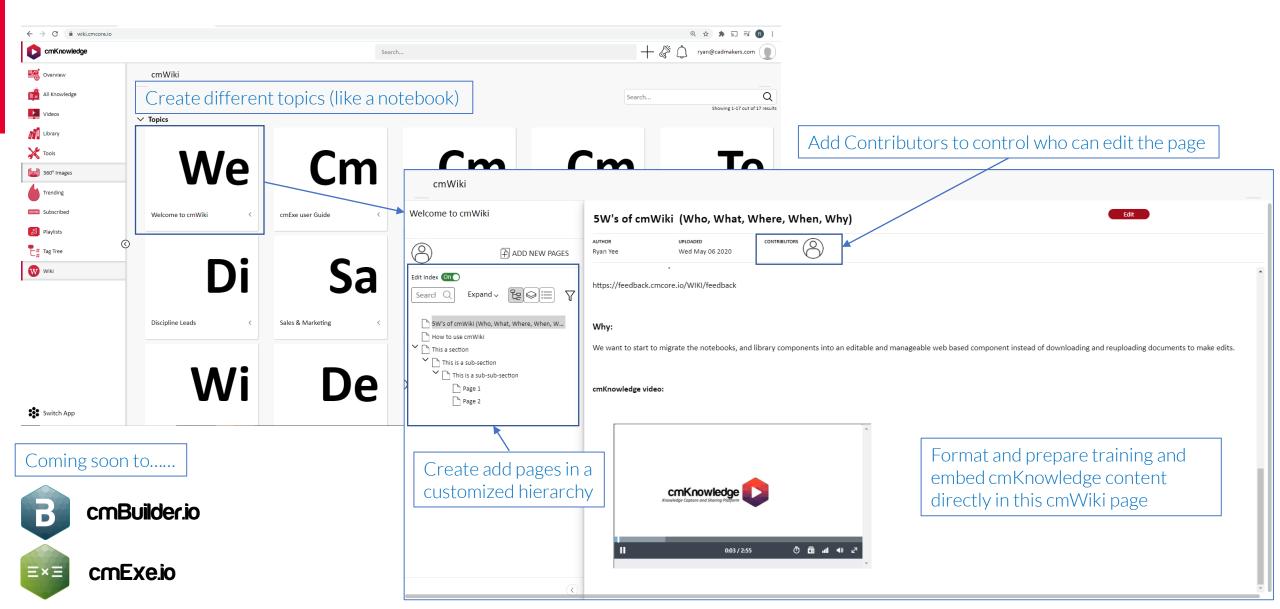

# **Business Model**

2 Flexible Options.

Team Monthly \$100 USD

+ \$15 / Additional User /Month Billed Monthly

- Up to 5 Users
- Unlimited Uploads
  - Videos
  - Documents
  - 360° images
- Automatic Updates
- Included Community Content

\$350 USD

/Month
Billed Monthly

Everything from Team Monthly

Annual Subscription
10%
Discount